## Storno konačnog računa

Poslednja izmena 24/03/2023 8:40 am CET

Kako bi uradili storno konačnog računa, na samom računu kliknemo na opciju **Kopiraj>u knjižno odbrenje**:

Na sledećem linku možete pročitati detaljno uopšteno upustvo za storniranje račune gde se pominje mogućnost otvaranja nove, posebne numeracije za storno račune i podešavanja štampe za storno račun: <https://help.minimax.rs/help/storniranje-elektronskog-racuna>

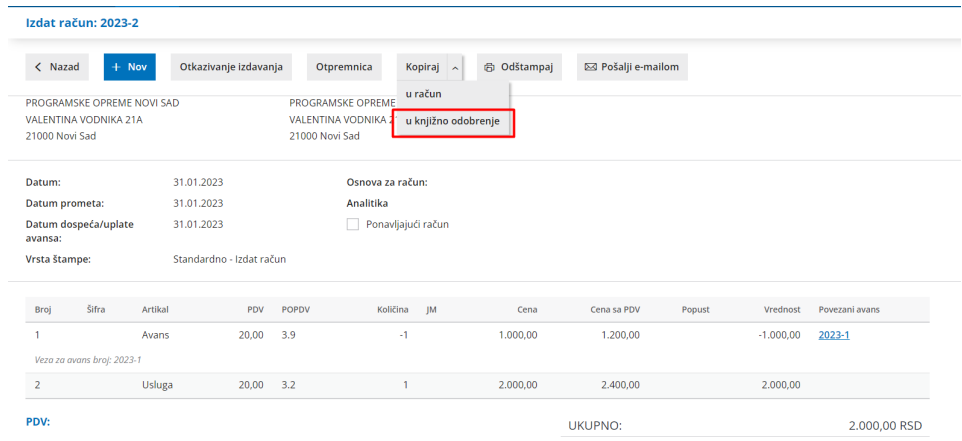

dobijamo storno konačnog računa: imamo artikal koji prodajemo sa količinom predznak minus i artikal tip avans sa pozitivnom količinom i vezom ka povezanom avansnom računu:

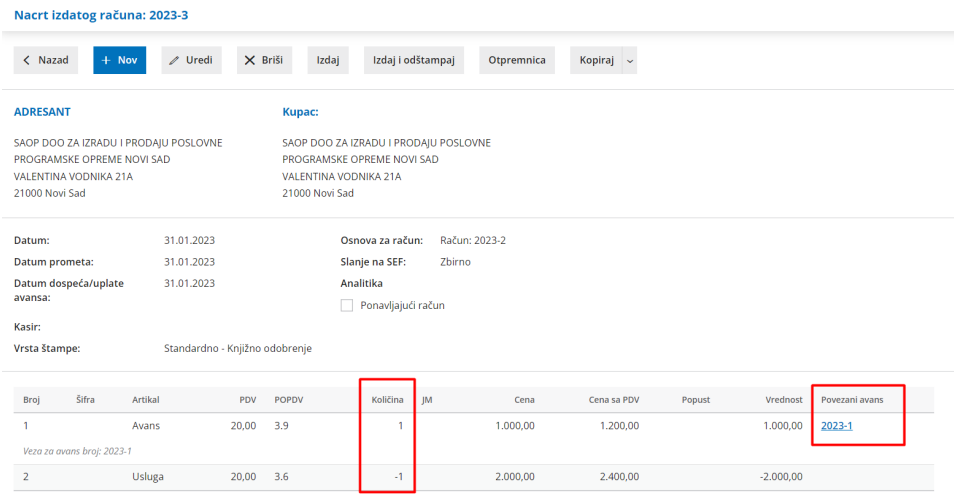

Nakon storniranja prvobitnog konačnog računa, možemo uraditi novi konačni račun gde ćemo ponovo dobiti mogućnost povezivanja na prvobitni avansni račun:

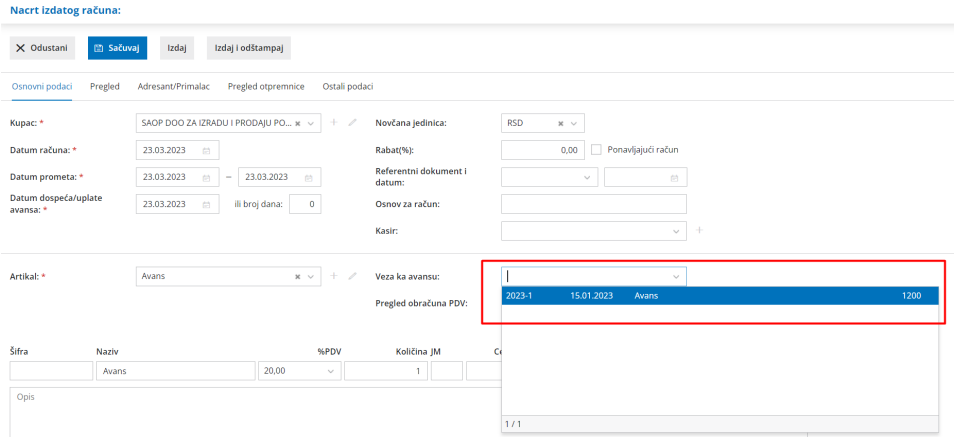

## **Napomena:**

Kada imamo situaciju da je avansni račun, konačni račun i storno konačnog računa **u istom obračunskom periodu PDV-a**, potrebno je na nalogu za knjiženje konačnog računa izmeniti podatke na redu za PDV (samo u slučaju istog perioda!).

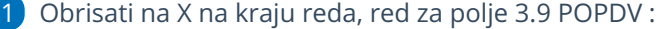

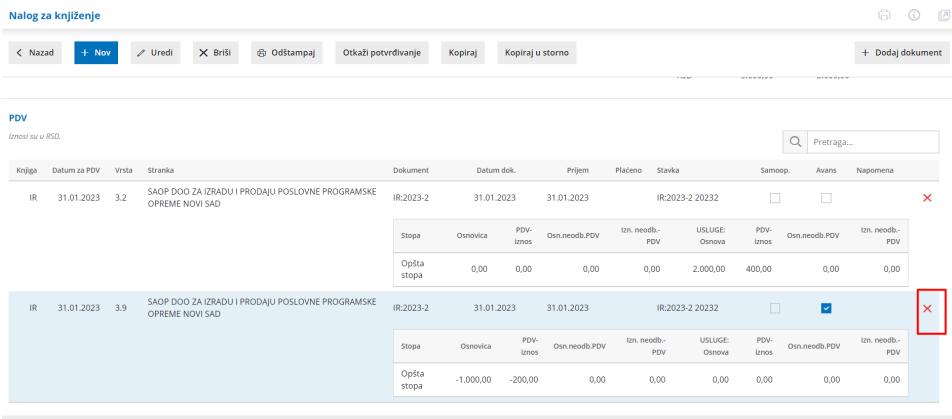

## 2 Kroz opciju Uredi > Podaci za PDV:

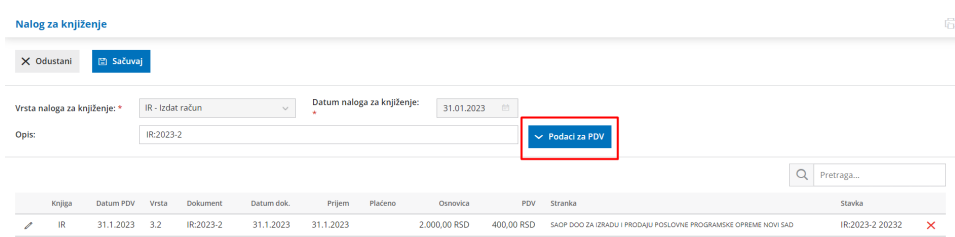

kliknuti na olovčicu na redu, kako bi uredili podatke:

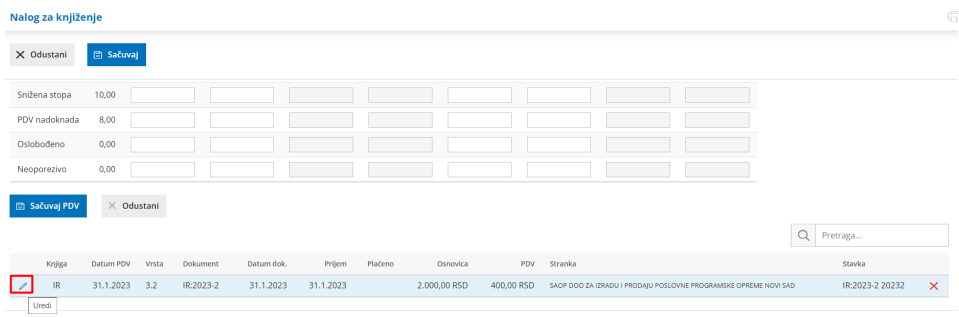

i uneti iznos PDV koji čini razliku između obračunatog PDV na osnovu konačnog računa umanjenu za iznos PDV na avansnom računu :

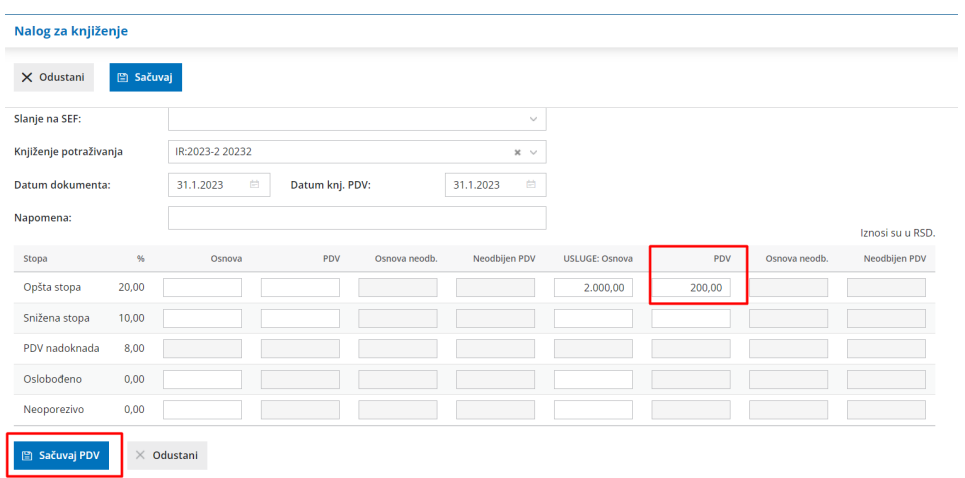

Kliknuti na opciju Sačuvaj PDV, pa zatim Sačuvaj (nalog za knjiženje).